**Training Course Agenda**

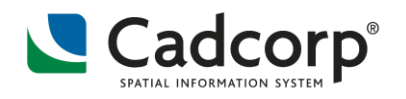

# **Upgrading to Cadcorp SIS Desktop 9**

This 1-day course introduces you to Cadcorp SIS Desktop 9. It provides a hands-on insight to the new interface, concepts and features available. You will be trained on the new functionality and in turn, understand the benefits that will be brought to your organisation by upgrading to this latest release.

# **Students**

Those who are new to Cadcorp SIS Desktop 9, but who have a good working knowledge and understanding of Cadcorp SIS 8.0, or earlier versions.

# **Aims**

To:

- **EXEC** Learn about the changes to the User Interface, Dialogs and Wizards.
- **EXECTE 1** Learn to use the new and improved query options and methods including the new Process options.
- Learn about and use the improved Theming and Display options new functionality and improved output.

# **Prerequisites**

- Prior knowledge of GIS is assumed
- Students need to be proficient in the use of:
	- Cadcorp SIS 8.0 or earlier

# **Agenda**

- **The User Interface Update**
	- New flat ribbon Icons, increased use of Backstage views, plus the new progressive disclosure for dialogs.
	- Additional options for cursor feedback e.g. crosshairs, coordinate information
	- **IMPROVED OVERGIONS**, Wizard and Expression Builder Dialogs
	- Colour coded syntax in the Expression Builder dialog
	- Command Search: "Tell me what you want to do?"
	- Background job notification

## **New and Improved Cartography**

- Gradient pens and brush style options
- **Point Cloud style options**
- SVG (Scalable Vector Graphics) symbols/emoji styles add SVG symbols using JSON
- New Print Template option to add a table of attribute information

#### **Cadcorp SIS® - Spatial Information System®**

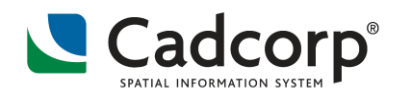

#### **Training Course Agenda**

■ New text options – Markdown text, HTML and CSS styling. Padding text – line and character spacing

## **New Expression building options and commands including:**

- **New Analysis option in the Add Overlay dialog.** 
	- Use SQL syntax to create a filter
	- Use Process to create the altered/filtered overlay
- New View (developer bar) option to create SQLite syntax to filter overlays
- New expressions such as CASE, AVG(), SUM(), ST\_Spatial functions

## **New Process Functionality**

- **E** Concave and Convex Hulls Chi, Dig, Alpha and Medial Axis options
- **Straight Skeleton option**
- New Cluster items options  $-$  by expression, within a polygon, by distance or by grid.
- **Disperse Points many ways to spread coincident points**
- Rubber Sheeting (to geo-reference a non-earth image) has been moved to Process Operations
- **Theme processing**

## **New & Improved Theming for Data analysis**

- New Expression Themes
- **New Bivariate Themes**
- New Annotation Themes for Point, Multipoint and Point Cloud
- New Hotspot Analysis options Create KDEs by tessellation using hexagon, rhombic or circle
- New KDE Hotspot using Getis-ord GI\* get better understanding of the data with z-scores (Standard Deviation) or p-values (the Probability).

## **New Temporal Tool**

- New Overlay options for the Temporal setup
- **IMPROVED View (developer bar) options**
- New option to create a video file wmv or mp4
- **New (built-in) Routing tool** 
	- New OSRM (Open Source Routing Machine) option to create instant drive lines